управлении, социальной сфере и медицине: сб. науч. тр. III Международной научной конференции: в 2 частях. Под ред.акцией: О.Г. Берестневой, О.М. Гергет, Т.А. Гладковой; Национальный исследовательский Томский политехнический университет.  $-2016$ .  $-$  С. 383-386.

УДК 371.335:004.58

## **К.М. Ролина, Л. З. Давлеткиреева**

## **ИСПОЛЬЗОВАНИЕ СЕРВИСА TIKI-TOKI В УЧЕБНОМ ПРОЦЕССЕ**

*Ролина Кристина Михайловна, Давлеткиреева Лилия Зайнитдиновна [doki113@yandex.ru](mailto:doki113@yandex.ru), [ldavletkireeva@mail.ru](mailto:ldavletkireeva@mail.ru) ФГБОУ ВО «МГТУ им. Г.И. Носова», Россия, г. Магнитогорск*

## **USE OF SERVICE TIKI-TOKI IN EDUCATIONAL PROCESS**

*Rolina Kristina Mikhailovna Davletkireeva Liliya Zainitdinovna Nosov Magnitogorsk state technical university, Russia, Magnitogorsk*

*Аннотация. В данной статье рассмотрено использование сервиса Tiki-toki в учебном процессе на примере создания ленты времени по теме: «Основные этапы развития компьютеров». В статье описан алгоритм создания ленты времени, а также рассмотрены примеры использования сервисов в учебном процессе.*

*Abstract. This article explains how to use the service Tiki-toki in the learning process through the creation of time tape on the topic. "The main stages in the development of computers" This article describes an algorithm for creating tape time, as well as the examples of the use of services in the educational process.*

*Ключевые слова: Ленты времени; Tiki - toki; сервис.*

*Keywords: time belts; Tiki - toki; service.*

Современное образование требует обязательного наличия инновационной компоненты в рамках организации процесса обучения, как правило, часто такой компонентой является использование информационно-коммуникационных технологий (ИКТ). Следует отметить, что использование ИКТ уже является не рекомендованным условием организации процесса обучения, а обязательным его требованием. К сожалению, часто учителя и преподаватели вуза в качестве ИКТ используют мультимедийные презентации, либо используют для контроля компьютерное тестирование и не более [1, 8]. На наш взгляд, это ограничивает возможности ИКТ, так, к примеру, имеют широкие педагогические преимущества сетевые сервисы Web 2.0, которым сегодня уделяется недостаточное внимание [3, 4].

В рамках исследования, были проанализированы сервисы для наглядного представления хронологической информации - ленты времени. Сервисы служат для создания временно-событийных линеек. На временную шкалу наносятся факты, которые можно сохранить и использовать при изучении различных наук, если требуется представить хронологический порядок

каких-либо событий. Такие ленты могут сопровождаться не только текстовыми комментариями, но и встроенными фотографиями, видеороликами (с YouTube.com). Полученные ленты времени можно встроить на страницу сайта или блога с помощью HTML-кода [6].

Существует множество приложений, в которых можно создавать таймлайны. Tiki-Toki отличается от многих тем, что работает в браузере и не требует установки на компьютер пользователя. Сервис дает возможность бесплатно создавать свои ленты времени и делиться ими со своими друзьями.

Tiki-toki - серсис для создания интерактивных «лент времени» [4]. Шкала времени соответствующего события, в которую можно добавлять изображения, видео и аудио.

Выделим основные возможности сервиса:

- сервис работает в вашем браузере (не требуется установка на ПК);
- использование изображений и видео (интеграция с Youtube и Vimeo);
- уникальный URL вашей ленты времени позволяет отправить ссылку друзьям;
- выделение любого отрезка ленты времени определённым цветом;
- совместная работа;
- настройка просмотра;
- просмотр ленты времени в формате 3d.

Рассмотрим примеры использования сервисов в учебном процессе:

1. Создание лент времени события, в том числе исторического (Например: история войны, освоение Индии);

2. Создание таймлайна развития науки/искусства (Например, история открытия химических элементов (по годам));

3. Биография/Автобиография (Например: история жизни писателя, своя биография);

- 4. Создание ленты достижений;
- 5. Создание ленты в виде отчета о классных делах за четверть/год;
- 6. Интерактивный дневник

Опишем создание ленты времени в сервисе «Tiki-toki» по теме: «Основные этапы развития компьютеров»

1. Для начала нужно зайди на сайт расположенный по адресу: [http://www.tiki-toki.com/.](http://www.tiki-toki.com/) Для создания своей ленты в сервисе «Tiki-toki» необходимо зарегистрироваться с помощью кнопки «Sing up now». Для регистрации необходимо ввести: имя пользователя, пароль, электронный адрес (рис. 1);

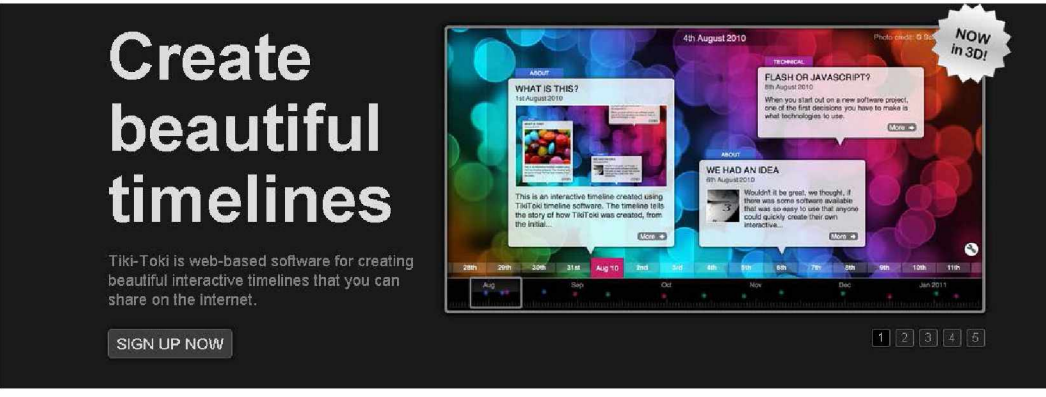

Рисунок 3 - Главная страница сервиса «Tiki-toki»

2. После подтверждения регистрации предоставляется возможность создать ленту времени (Рис. 2). Поле «Title» определяет название ленты времени. Поле «start date/end date» определяет начальную и конечную дату ленты времени. Поле «Background image» служит для URL картинки фона ленты времени. После завершения заполнения полей необходимо нажать кнопку «Create new timeline»

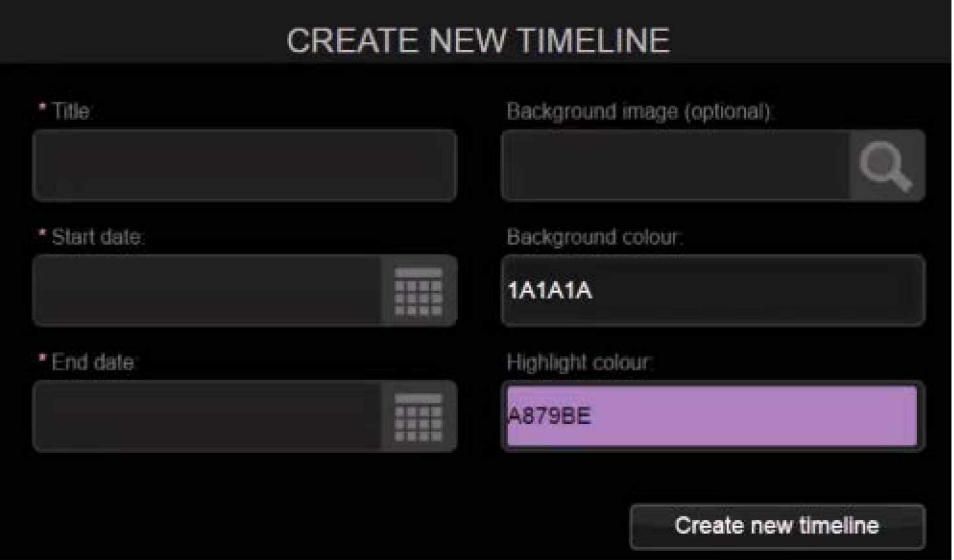

Рисунок 2 - Создание ленты времени

3. Добавление событий. Событиями могут служить: исторические даты, достижения, даты открытий и т.п. Процесс добавления события показан рис.3.

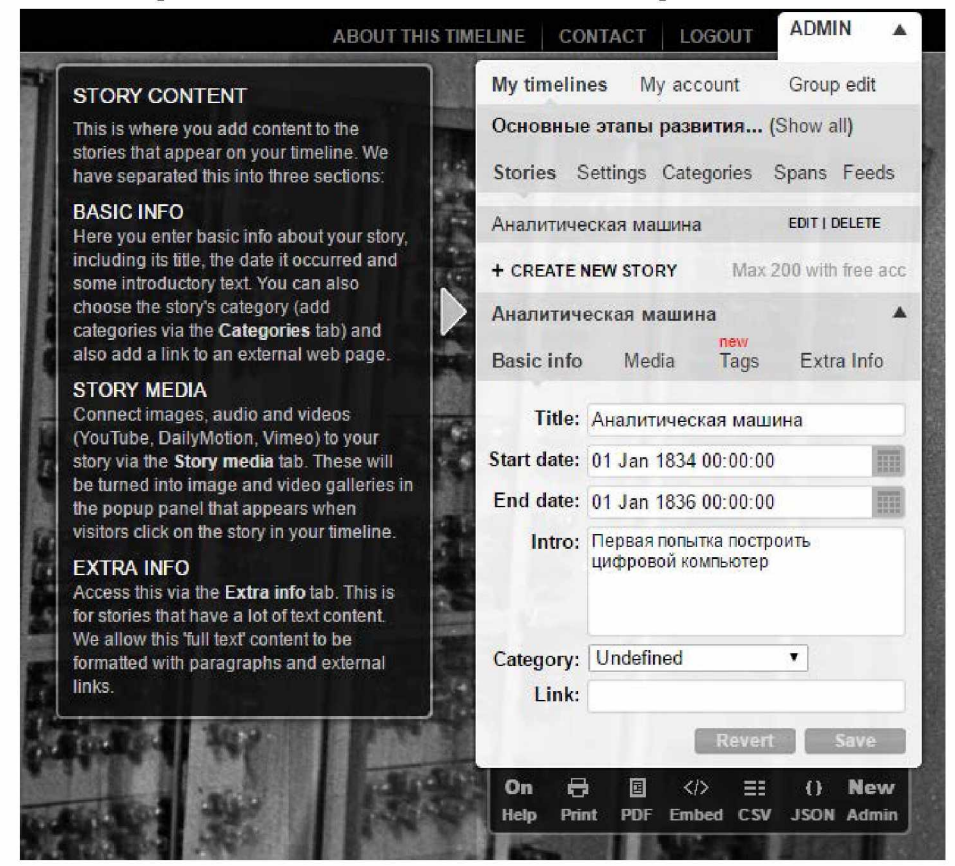

Рисунок 3 - Добавление события

Для добавления события необходимо нажать на вкладку «Create new story». Описание полей для заполнения:

- «Title» название событий
- «Start date» начало события
- «End date» конец события
- «Intro» описание события

После заполнения полей необходимо сохранить событие с помощью кнопки «Save»

1. Добавление медиаресурсов. С помощью кнопки можно добавить видео, аудио или картинку в событие. Процесс добавления медиаресурса показан рис.4.

Для добавления медиаресурса необходимо нажать на вкладку «Media», затем на кнопку «Add new media». В открывшейся форме поле «Source» служит для добавления ссылки на картинку, аудио или видео. С помощью поля «Type» можно выбрать тип медиаресурса.

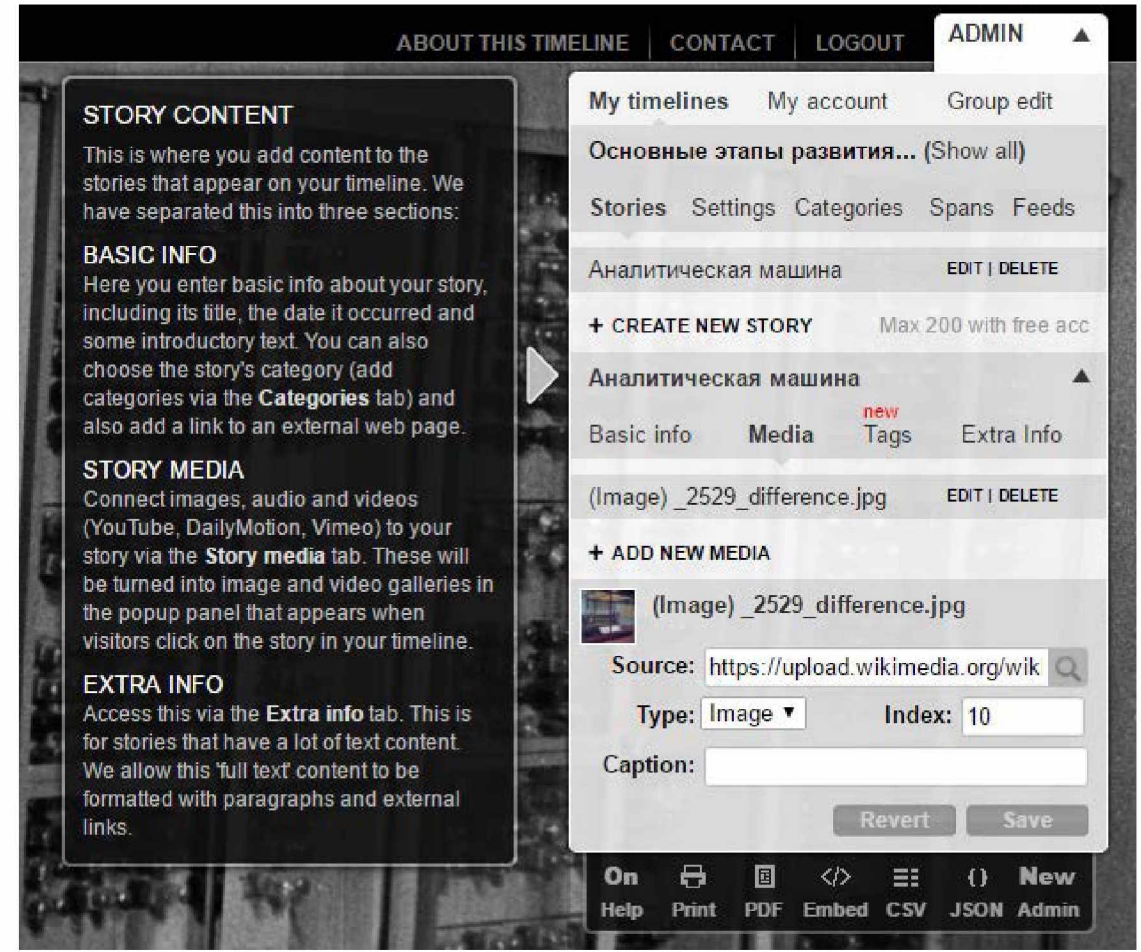

Рисунок 4 - Добавление медиаресурса

На рисунке 5 показана лента времени «основные этапы развития компьютеров» после добавления всех событий

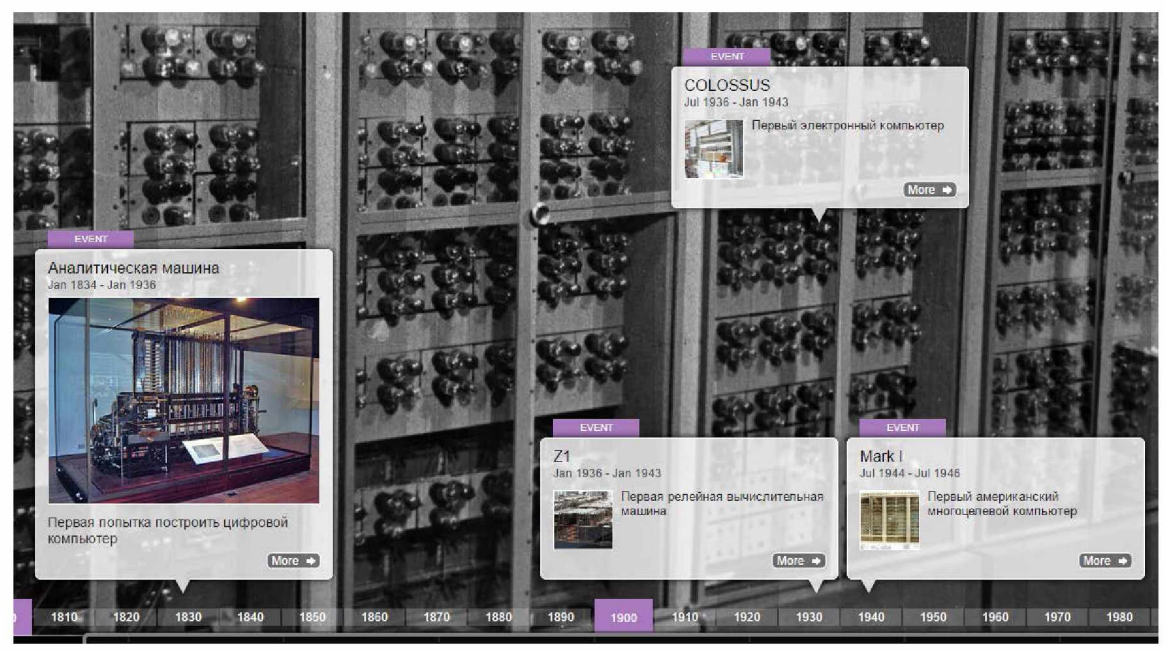

Рисунок 5 - лента времени в формате 2d

Отличительной особенностью серсива «Tiki-toki» является то, что каждую ленту времени можно просматривать не только в 2d формате, но и в 3d (рис. 6)

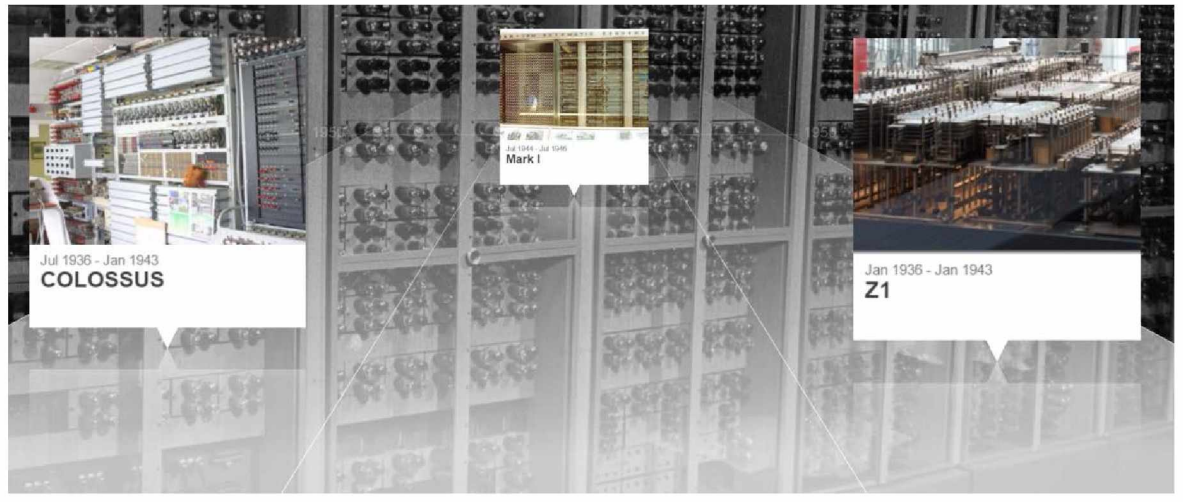

Рисунок 6 - Пример готовой ленты событий

Создание лент времени облегчает запоминание материала, так как события представлены на ленте наглядно и проиллюстрированы изображениями. Ленты времени можно использовать для изучения практически любого школьного предмета, а запоминание хронологии событий можно превратить в интересный и увлекательный процесс.

## *Список литературы*

*1. Федченко, Е. В.* Формирование готовности будущих учителей к использованию компьютерного тестирования в учебном процессе [Текст] : автореферат дисс. канд. пед. Наук /Е. В. Федченко. Магнитогорск, 2006. - 21 с.

2. Tiki-toki - инструмент для создания интерактивных тамлайнов [Электронный ресурс] Режим доступа: <https://te-st.ru/entries/tiki-toki-timelines>(Дата обращения: 24. 01. 2017)

*3. Карманова Е.В.* Методика использования сетевых социальных сервисов Web 2.0 в учебном процессе : учебно-методическое пособие / Е.В. Карманова, М.А. Яковенко. - Магнитогорск : МаГУ, 2008. - 59 с.

*4. ГолощаповА.С.* Использование сервисов веб 2.0 в поддержку дистанционного обучения / А.С. Голощапов, Е.Б. Файзулин, Е.В. Карманова // Сб. материалов и докладов IV всеросс. науч.-практ. конф. «Коммуникативные и образовательные возможности современных технологий» - Екатеринбург : ИОЦ «Информед», 2016. - С.51-58.

5. Основные этапы истории развития компьютеров [Электронный ресурс] Режим доступа[: http://itandlife.ru/technology/computer-architecture/osnovnye-etapy-istorii-razvitiya](http://itandlife.ru/technology/computer-architecture/osnovnye-etapy-istorii-razvitiya-kompyuterov)[kompyuterov](http://itandlife.ru/technology/computer-architecture/osnovnye-etapy-istorii-razvitiya-kompyuterov) (Дата обращения: 25. 01. 2017)

6. Официальный сайт сервиса «Tiki-toki» [Электронный ресурс] Режим доступа: [https://www.tiki-toki.com \(](https://www.tiki-toki.com/)Дата обращения: 24. 01. 2017)

7. Сервисы создания лент времени [Электронный ресурс] Режим доступа: [http://su0.ru/BCcF \(](http://su0.ru/BCcF)Дата обращения: 24. 01. 2017)

*8. Мусин Р. Ф.* Социальные сети и их возможности для продвижения образовательных услуг/Р.Ф. Мусин, [Л. З. Давлеткиреева//](http://elibrary.ru/author_items.asp?refid=261721833&fam=%D0%94%D0%B0%D0%B2%D0%BB%D0%B5%D1%82%D0%BA%D0%B8%D1%80%D0%B5%D0%B5%D0%B2%D0%B0&init=%D0%9B+%D0%97)Современные тенденции развития науки и производства: сборник материалов Международной научно-практической конференции (27-28 октября 2016 года) -в 2-х томах, Том 2. -Кемерово: ООО «ЗапСибНЦ», 2016 -570 с. -С. 149-151.

УДК [378.22:004]:378.141.4

# **ГИПЕРТЕХНОЛОГИИ ОБРАЗОВАТЕЛЬНЫХ ПРОГРАММ БАКАЛАВРИАТА И МАГИСТРАТУРЫ ПО НАПРАВЛЕНИЮ «ИНФОРМАЦИОННЫЕ СИСТЕМЫ И ТЕХНОЛОГИИ»**

### *Птицына Лариса Константиновна*

**Л. К. Птицына, А. А. Лебедева**

*[ptitsina\\_lk@inbox.ru](mailto:ptitsina_lk@inbox.ru) Лебедева Анна Андреевна annale [bedeva4@mail.ru](mailto:bedeva4@mail.ru) ФГБОУ ВО «Санкт-Петербургский государственный университет телекоммуникаций им. проф. М.А. Бонч-Бруевича» (СПбГУТ),Россия, г. Санкт-Петербург*

## **GIPERTEHNOLOGII EDUCATIONAL PROGRAMS UNDERGRADUATE AND GRADUATE PROGRAMS IN AREAS OF «INFORMATION SYSTEMS AND TECHNOLOGY»**

### *Ptitsyna Larisa Konstantinovna Lebedeva Anna Andreevna*

*Federal State Educational Budget-Financed Institution of Higher Education the Bonch-Bruevich Saint-Petersburg State University of Telecommunications, SPbSUT, Russia, Saint-Petersburg*

*Аннотация. Представлена концептуальная основа целеполагания образовательных программ, описаны особенности профилирования интеграции технологий, рассмотрены методологические профили инновационных гипертехнологий.*

*Abstract. The conceptual basis for goal setting educational programs, describes the features of the profiling technology integration, the methodological innovation gipertehnology profiles.*